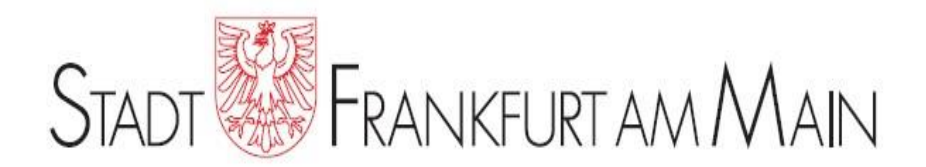

### CheckAud® for SAP® Systems Prüfsoftware für SAP® Berechtigungsdaten

Wiener Symposium 2019 der städtischen Kontrolleinrichtungen 22. Mai 2019 "Daten, Fluch oder Segen in der Prüfung"

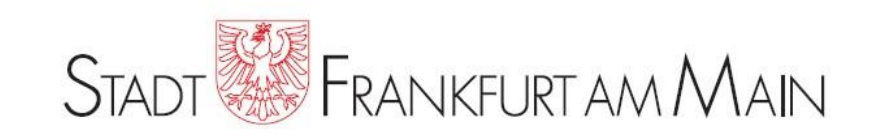

### Agenda

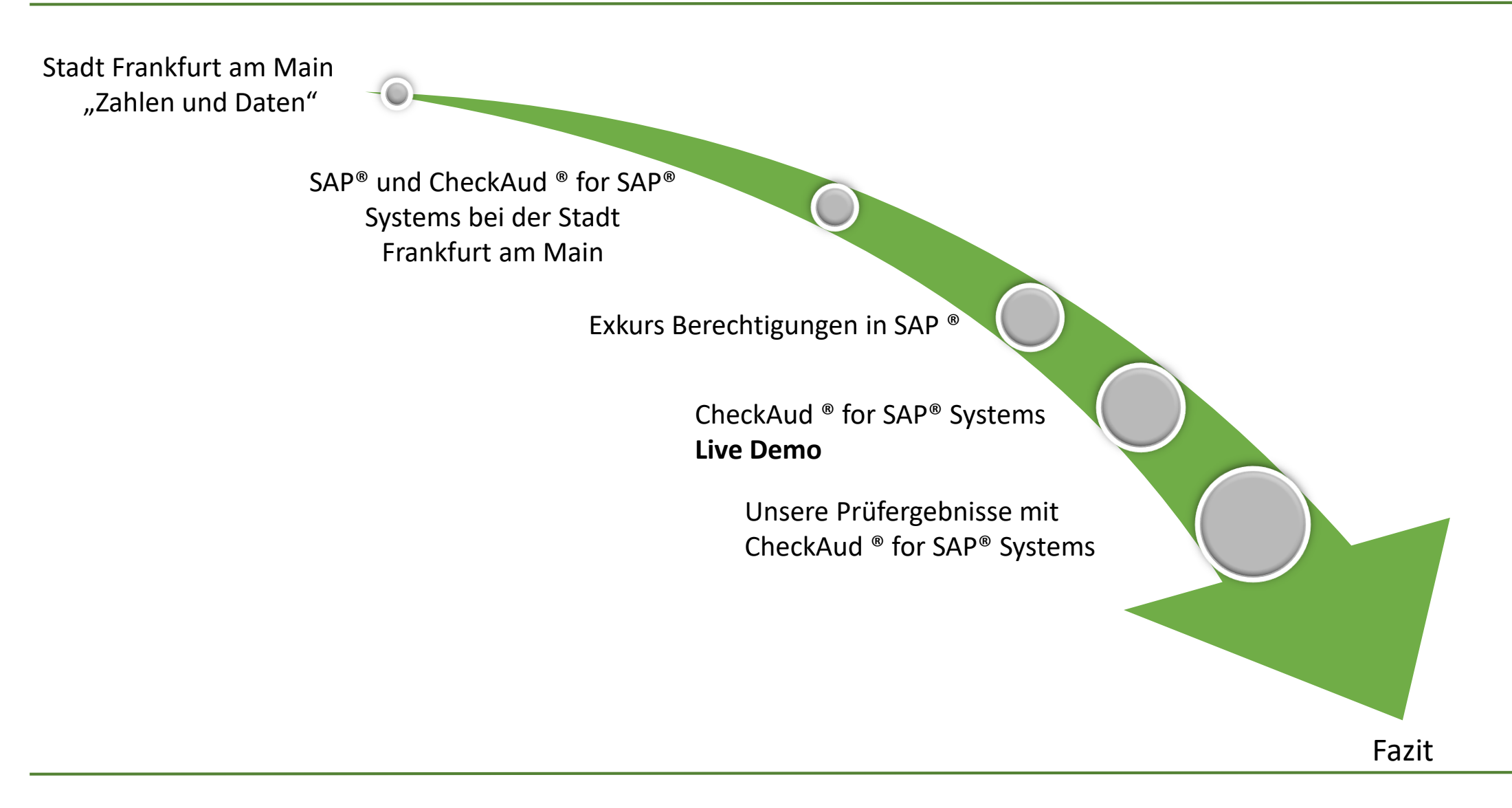

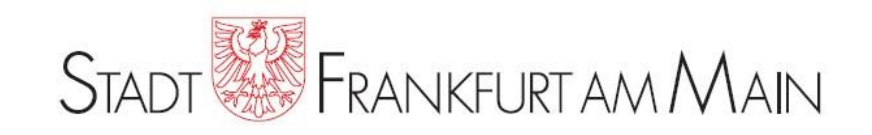

### **Größe**

Größte Stadt in Hessen und fünftgrößte in Deutschland nach Berlin, Hamburg, München und Köln.

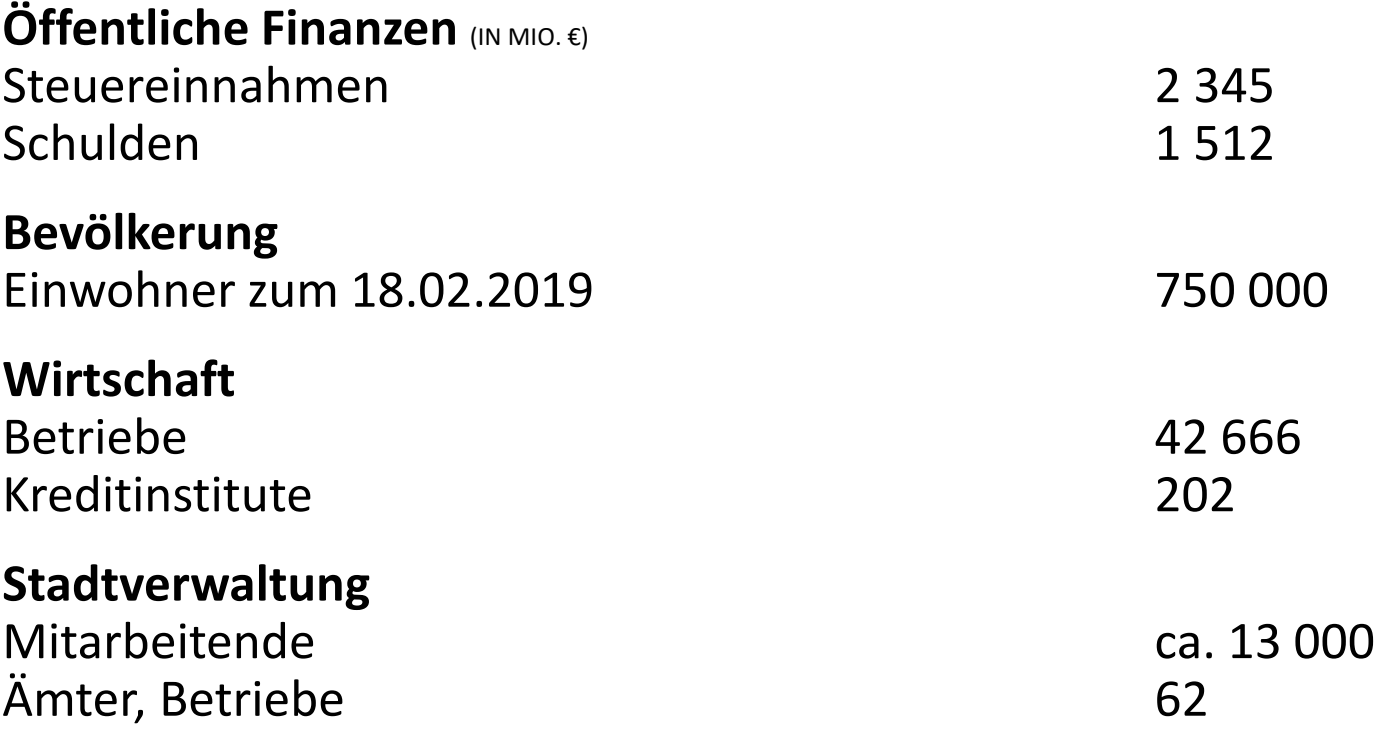

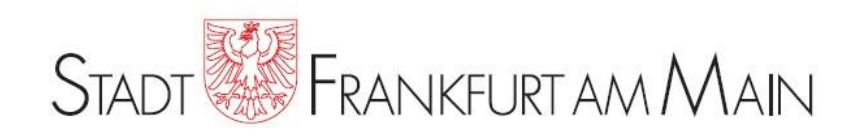

### **Eröffnungsbilanz zum 01. Januar 2007**

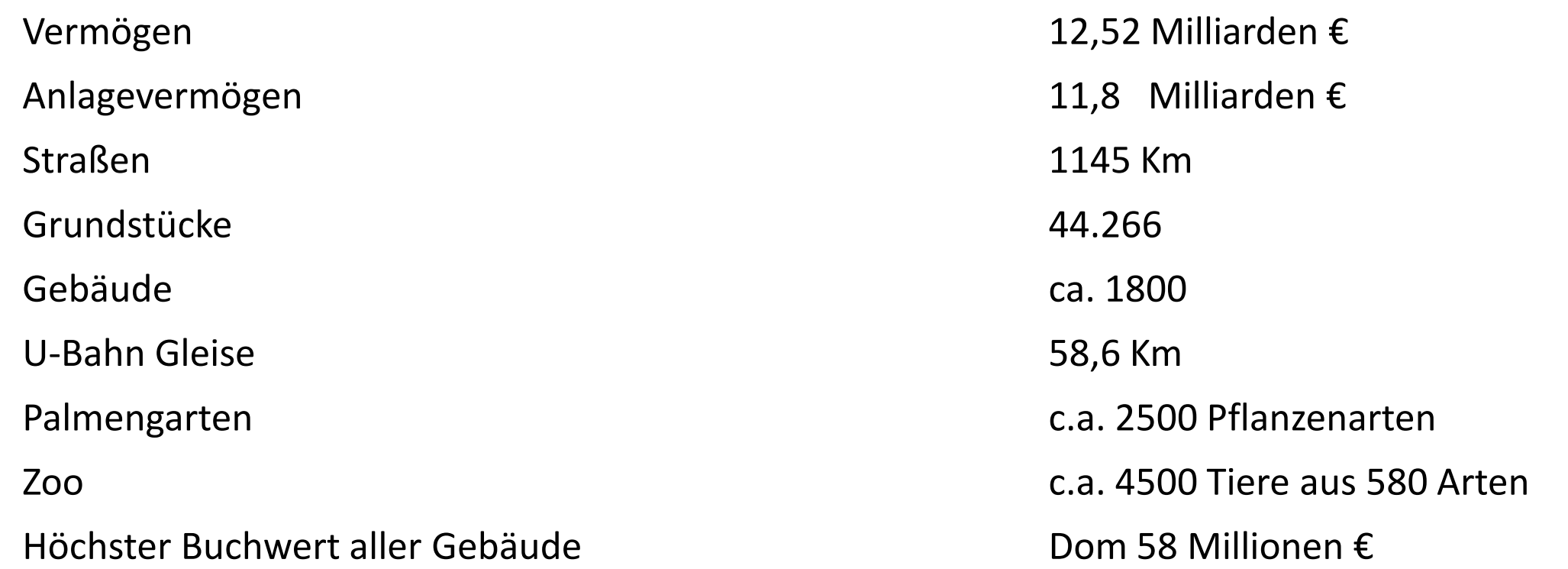

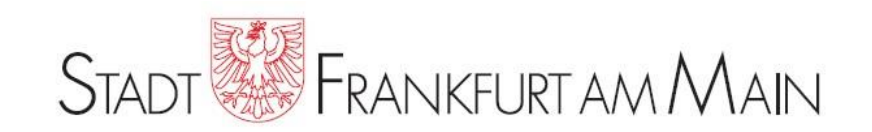

Einführung von SAP® zum 01.01.2007.

- Aktuell wird SAP® ERP 6.07 auf einem SAP Netweaver 7.40 in einer dreistufigen Systemlandschaft eingesetzt.
- $\triangleright$  Es kommen folgende Module zum Einsatz:
	- BC, CO, EC-PCA, FI, FI-AA, IM, MM, PM, PSCD, PSM, SD.
- Zusätzlich wird DZ-Kommunalmaster® SteuernAbgaben (KM-StA) eingesetzt. KM-StA ist ein vollintegriertes Veranlagungsverfahren auf Basis von SAP® ERP / PSCD.
- Für den Konzernabschluss wird das Modul SEM-BW 7.47 auf einem SAP® BI 7.0 System in einer dreistufigen Systemlandschaft eingesetzt.

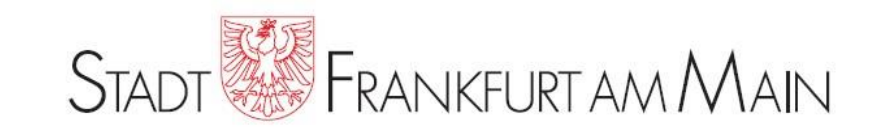

- Benutzeranzahl: ca. 1.200 im produktiven ERP System
	- ca. 80 im produktiven BW System
- Anzahl der Rollen: ca. 1.600 im produktiven ERP System
	- ca. 260 im produktiven BW System
- Bis Ende 2011 wurden die Berechtigungen manuell mit den Auswertungsmöglichkeiten von SAP® geprüft.
- $\triangleright$  Kauf der Software CheckAud® for SAP® Systems im Januar 2012.
- Erstprüfung durch die Fa. IBS Schreiber GmbH im März 2012 für die Module BC und FI im ERP System, sowie eine Erstprüfung des SAP® BW Systems.

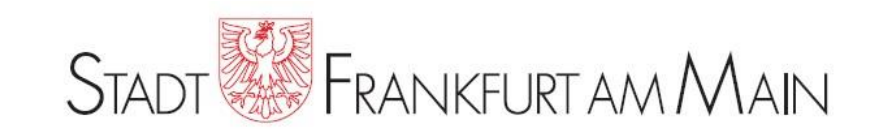

Vertraulichkeit

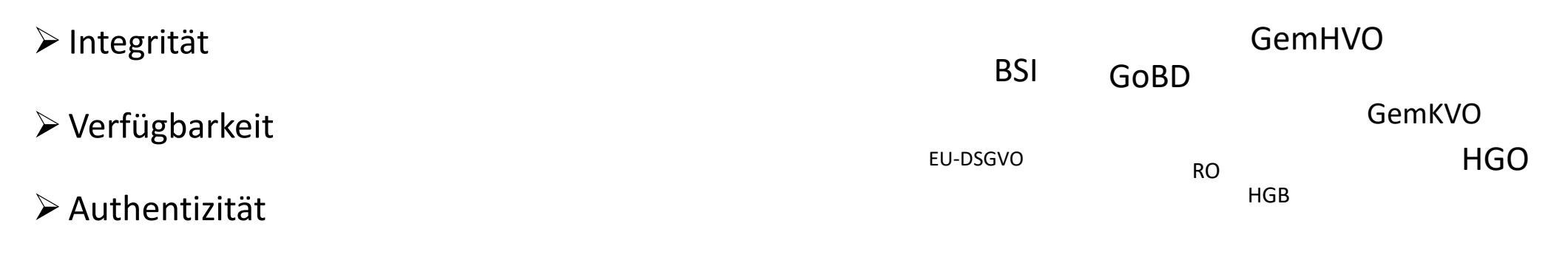

Verbindlichkeit

### Ordnungsmäßigkeit-Zweckmäßigkeit-Wirtschaftlichkeit

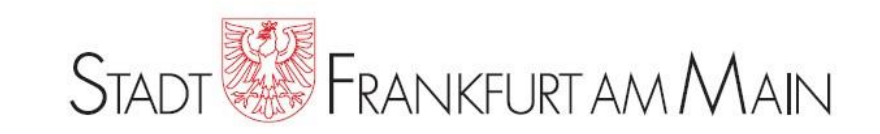

Beispiel: Kreditorenstammsatz anzeigen

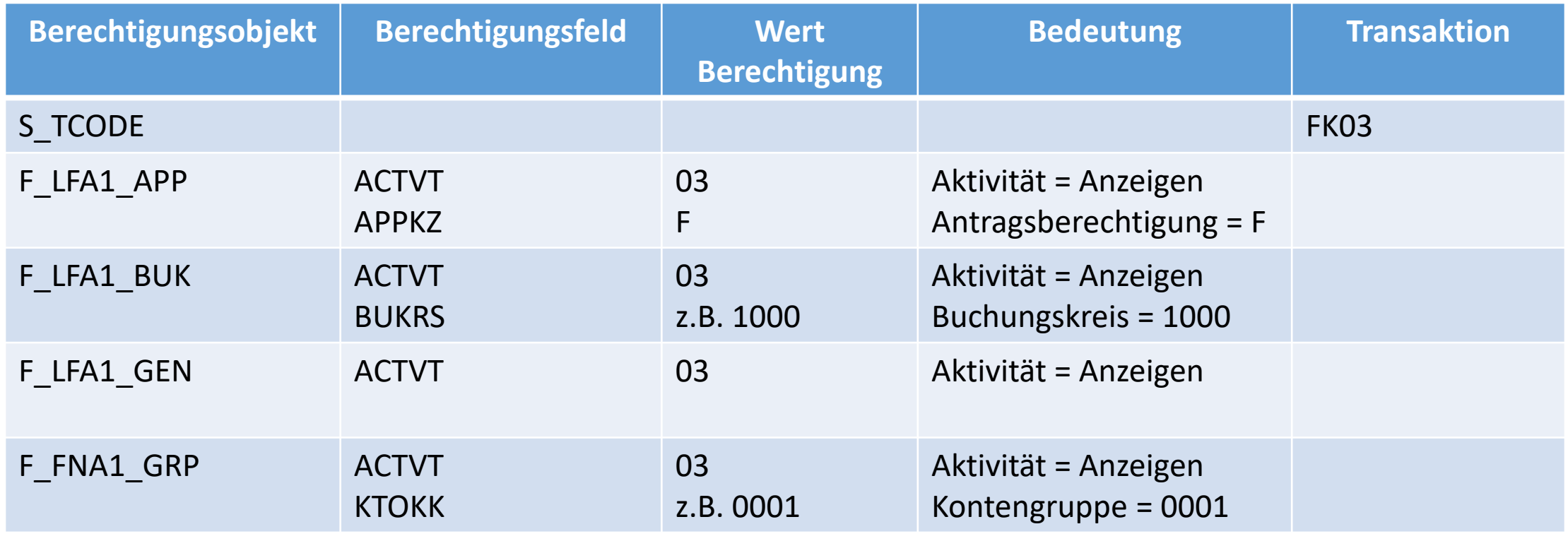

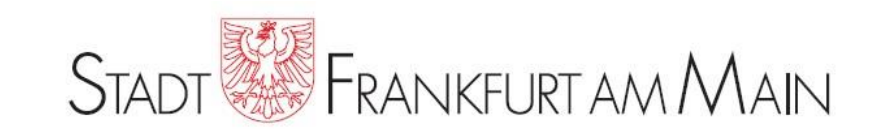

### Kritische Sammelprofile:

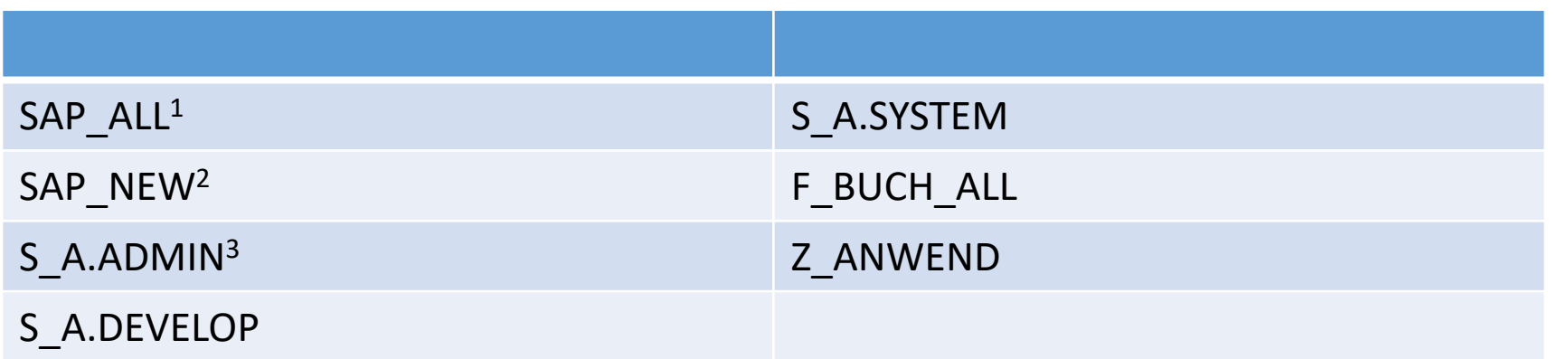

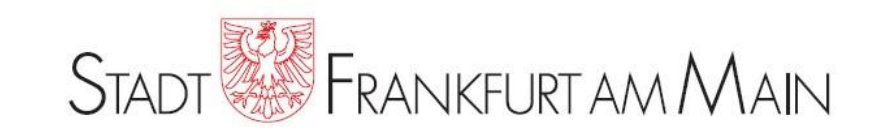

Gesetzeskritische Berechtigungen:

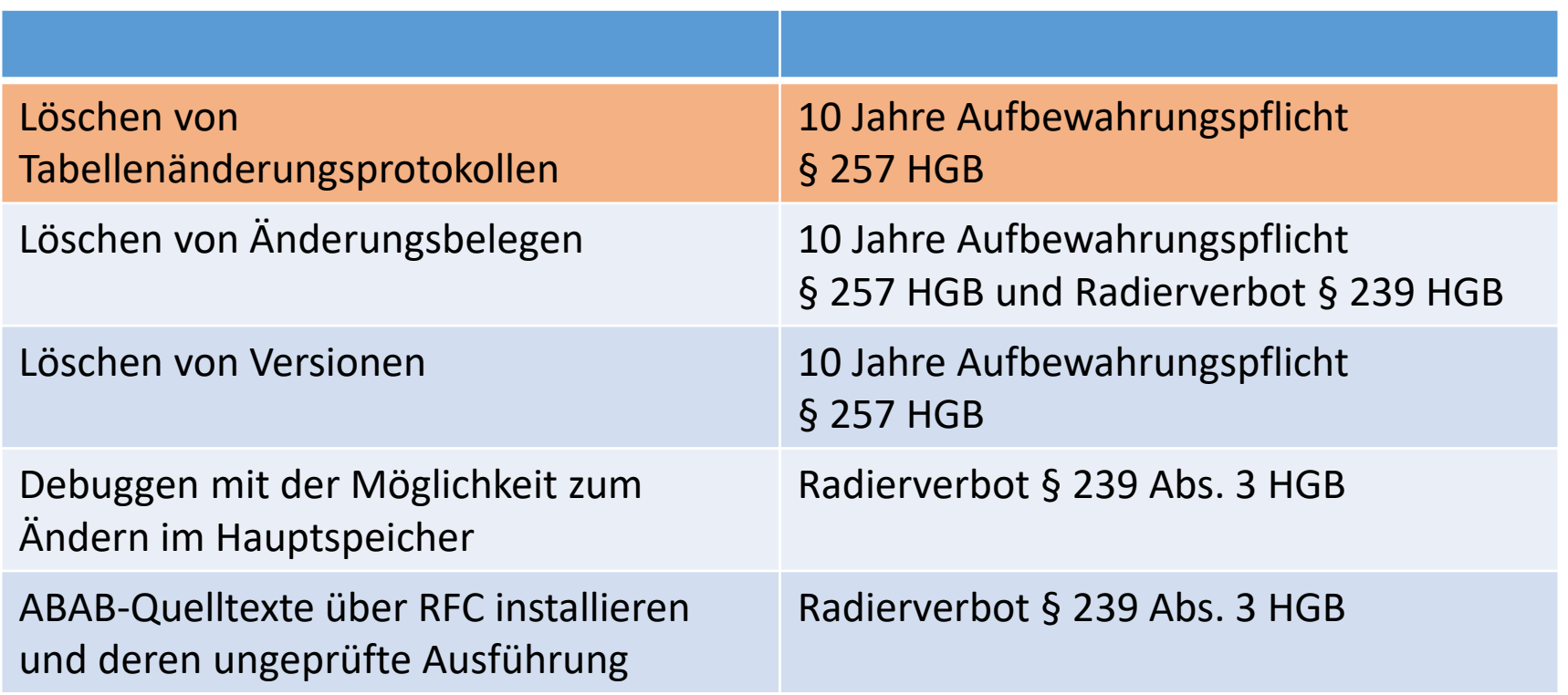

![](_page_10_Picture_1.jpeg)

### **Warum die Analyse der SAP® Berechtigungen komplex ist?**

Ein Beispiel:

Änderungen an den Tabellen im SAP® System müssen protokolliert werden und werden in den Tabellenänderungsprotokollen aufgezeichnet.

Diese dürfen nicht gelöscht werden.

 $\triangleright$  Ein Prüfungsansatz ist also die Frage, wer kann die Tabellenänderungsprotokolle löschen?

# Keiner?

![](_page_11_Picture_1.jpeg)

### **Wie kann ich die Tabellenänderungsprotokolle löschen?**

Dies kann mit dem SAP®-Standardreport RSTBPDEL erfolgen oder über die Transaktion SCU3.

### **Welche Berechtigungsobjekte werden benötigt?**

![](_page_11_Picture_107.jpeg)

![](_page_12_Picture_1.jpeg)

### **…oder…**

![](_page_12_Picture_63.jpeg)

![](_page_13_Picture_1.jpeg)

### **Aber befindet sich die Tabelle überhaupt in dieser Berechtigungsgruppe?**

> Im SAP Standard befindet sie sich in der Tabellenberechtigungsgruppe "SA"...

Weitere Prüfung der Berechtigungsgruppe für die Tabelle DBTABLOG ist erforderlich…

![](_page_13_Picture_72.jpeg)

![](_page_14_Picture_1.jpeg)

### Kann ich diese Frage mit den Auswertungsmöglichkeiten im SAP® System beantworten?

# **J E I N**

Exkurs Berechtigungen in SAP ® (prüfen)

![](_page_15_Picture_1.jpeg)

Das Infosystem (Transaktion SUIM) bietet u. a. die Auswertung "Benutzer nach komplexen Selektionskriterien"

Hier gibt es Einschränkungen:

- Maximal 4 Berechtigungsobjekte in einer UND – Verknüpfung
- $\triangleright$  Keine ODER Verknüpfung möglich
- Prüfung der tatsächlichen Berechtigungsgruppe erfolgt hier nicht

![](_page_15_Picture_73.jpeg)

![](_page_16_Picture_1.jpeg)

- Fragestellung kann nicht direkt im SAP® System beantwortet werden
- Die Abfrage muss auf mehrere Auswertungen aufgeteilt werden
- Um die Ergebnisse weiter bearbeitet zu können, müssen diese exportiert werden
- Es können keine Abfragen hinterlegt werden
- Alle Abfragen sind wieder neu einzugeben
- Die Ergebnisse der beiden Abfragen müssen zusammengeführt und gegebenenfalls um Duplikate bereinigt werden.

![](_page_16_Picture_46.jpeg)

![](_page_17_Picture_1.jpeg)

Darüber hinaus gibt es noch ein mehrfaches an relevanten Prüfungsfragen zur Berechtigungsvergabe in einem SAP® System.

Der Aufwand für die Prüfung vervielfacht sich dementsprechend.

# **Einfache Frage, einfache Antwort? Leider nicht!**

![](_page_18_Picture_1.jpeg)

Diese Prüfung ist zeitaufwendig.

Die Parameter der Abfragen können nicht gespeichert werden.

Eine regelmäßige Überprüfung ist nur mit manuellem Aufwand möglich.

# **Und was nun?**

# **Datenanalyse!**

![](_page_19_Picture_1.jpeg)

## **Datenanalyse als Lösung?**

- Alle Informationen zu den Benutzern und Berechtigungen werden in SAP in Tabellen gespeichert, theoretisch liegen damit die Voraussetzungen für eine Datenanalyse vor.
- Um diesen Datenschatz zu heben, müssen diese Tabellen identifiziert, exportiert und ausgewertet werden können.
- Nach einer Markterkundung haben wir die für uns passende Softwarelösung zum Prüfen von SAP Berechtigungen gefunden, welche wir Ihnen nun kurz vorstellen wollen.

![](_page_20_Picture_1.jpeg)

# Live Demo

#### CheckAud ® for SAP® Systems (LiveDemo)

![](_page_21_Picture_1.jpeg)

So sieht zum Beispiel unsere Fragestellung in der Prüfsoftware CheckAud® aus:

#### Grafische Ansicht CQL Ansicht

```
S_TABU_DIS(ACTVT = '02', DICBERCLS = 'SA')
or
S_TABU_NAM(ACTVT = '02', TABLE = 'DBTABLOG')
\lambdaand
S_TABU_CLI(CLIIDMAINT = 'X')
and
S_TCODE(TCD = 'SCU3')
```
#### ■ 0 d 28 8 0 8 Löschen von Tabellenänderungsprotokollen

![](_page_21_Picture_59.jpeg)

![](_page_22_Picture_1.jpeg)

![](_page_22_Picture_8.jpeg)

![](_page_23_Picture_1.jpeg)

![](_page_23_Picture_8.jpeg)

![](_page_24_Picture_1.jpeg)

![](_page_24_Picture_2.jpeg)

![](_page_25_Picture_1.jpeg)

Die in der Prüfsoftware CheckAud® for SAP® Systems bereits vordefinierten Abfragen sind zusätzlich auch thematisch zusammen gefasst:

![](_page_25_Figure_3.jpeg)

![](_page_26_Picture_1.jpeg)

## **Und was nun?**

Der Tabellenzugriff und die Tabellenpflege für die Tabellenänderungsprotokolle (Tabelle DBTABLOG) wurde aufgrund unserer Prüfung im SAP® System der Stadt Frankfurt am Main zusätzlich abgesichert.

Es wurde eine eigene Berechtigungsgruppe eingerichtet und die Tabelle DBTABLOG dieser Berechtigungsgruppe zugewiesen.

Der direkte Tabellenzugriff und die Tabellenpflege für diese Berechtigungsgruppe wurde nicht vergeben.

Mit Hilfe der Prüfsoftware CheckAud® for SAP® Systems wird dies monatlich überprüft.

![](_page_27_Picture_1.jpeg)

CheckAud® for SAP® Systems wurde mit der Zielsetzung entwickelt, das Berechtigungskonzept transparent abzubilden und auf einfache und komfortable Weise prüfbar zu machen.

Die gesamten Zugriffsrechte werden in verschiedenen Baumstrukturen dargestellt. Z.B. werden alle Profile zu den Benutzern angezeigt, nach Wahl bis hinunter zu den Objekten mit den Feldinhalten. Des Weiteren sind alle Übersichten auch in tabellarischer Form möglich, z.B. eine Tabelle mit allen Benutzern und allen Eigenschaften. Hier können dann auch beliebige Filter gesetzt werden, z.B. können nur die Benutzer angezeigt werden, die seit einem bestimmten Zeitraum (z.B. 90 Tage) nicht mehr angemeldet waren.

Alle Ergebnisse können jederzeit in Berichtsform abgespeichert werden.

![](_page_28_Picture_1.jpeg)

Ein Hauptaugenmerk von CheckAud® for SAP® Systems liegt in der Auswertung von kritischen Berechtigungen. Hier werden grundsätzlich zwei verschiedene Arten von kritischen Berechtigungen unterschieden:

Berechtigungsobjekte, die an sich als kritisch anzusehen sind (z.B. S\_DEVELOP für die Entwicklungsumgebung)

Berechtigungsobjekte, die erst dann kritisch werden, wenn sie in Kombination mit anderen Berechtigungsobjekten vergeben werden (Beispiel: wer darf Kreditorenstammdaten anlegen, für diese dann Belege buchen und die Zahlungsläufe durchführen).

Beide Arten von kritischen Berechtigungen sind mit CheckAud® for SAP® Systems komfortabel darstellbar.

![](_page_29_Picture_1.jpeg)

In CheckAud® for SAP® Systems wird eine große Liste von Standardberichten zur Verfügung gestellt, welche die häufigsten Fragestellungen an ein SAP®-System abdecken, z.B.

Welche Benutzer waren noch nie angemeldet? Welche Benutzer sind durch einen Administrator gesperrt? Haben die Sonderbenutzer noch ihr Standardkennwort? Gibt es Benutzer mit Initialkennwort? Benutzer mit kritischen Profilen (SAP\_ALL, S\_A.SYSTEM, Z\_ANWEND, ...) Benutzer mit der Komplettberechtigung zur Berechtigungsverwaltung Benutzer mit Entwicklungsberechtigungen u.v.a.m.

![](_page_30_Picture_1.jpeg)

Benötigte Rechte im SAP®-System

Die Anmeldung über das Scan-Modul an das SAP®-System erfolgt über die RFC Schnittstelle.

Hierfür wird ein Benutzerkonto (Systembenutzer) mit Berechtigungen für den Aufruf von Funktionsbausteinen, Berechtigungsobjekt S\_RFC (Remote Function Call), in Verbindung mit Berechtigungen zum Lesen von Tabellengruppen, S\_TABU\_DIS (Tabellenpflege), oder einzelnen Tabellen, S\_TABU\_NAM (Tabellenpflege), benötigt.

Die detaillierten Berechtigungen sind in der Dokumentation zum Programm CheckAud ® for SAP® Systems beschrieben.

![](_page_31_Picture_1.jpeg)

- Die Analyse mit CheckAud® for SAP® Systems bedeutet nicht bei jedem Treffer, dass eine fehlerhafte Vergabe von Berechtigungen vorliegt.
- $\triangleright$  Kritische Berechtigungen können auch "zu recht" vergeben werden. Zum Beispiel "Benutzer anlegen".
- Hier sind vier Personen mit der kritischen Berechtigung gefunden worden:

![](_page_31_Picture_106.jpeg)

![](_page_32_Picture_1.jpeg)

Hierbei handelt es sich jedoch um Mitarbeiter der Basisadministration, die diese kritische Berechtigung für Ihre Arbeit benötigen. Trotzdem wird das Ergebnis negativ dargestellt. In der sogenannten Tacho – Anzeige wird der Wert 84 (orange) angezeigt.

![](_page_32_Picture_3.jpeg)

![](_page_33_Picture_1.jpeg)

≻ Die Vergabe von kritischen Berechtigungen kann als "berechtigt" oder "nicht berechtigt" definiert werden. Hierzu kann eine Benutzer-Zuordnung für "berechtigte" Personen in CheckAud® for SAP® Systems hinterlegt werden.

![](_page_33_Picture_3.jpeg)

![](_page_34_Picture_1.jpeg)

Die Analyse der kritischen Berechtigung zeigt nun als Ergebnis weiterhin vier Treffer an, weist diese aber nun als "berechtigte" Benutzer aus. Es werden 0 Benutzer rot und 4 Benutzer grün angezeigt.

![](_page_34_Picture_3.jpeg)

![](_page_35_Picture_1.jpeg)

Bei einer regelmäßigen z. B. monatlichen Überwachung können Veränderungen zum Soll direkt erkannt werden. Das Analyseergebnis wird nun trotz vier gefundenen Benutzern in der Tacho - Anzeige als Wert 100 (im grünen Bereich) angezeigt.

![](_page_35_Picture_3.jpeg)

![](_page_36_Picture_1.jpeg)

Das Ergebnis der Erstprüfung für den Bereich BC umfasste 38 kritische Berechtigungen:

![](_page_36_Picture_39.jpeg)

![](_page_37_Picture_1.jpeg)

- In Zusammenarbeit mit der SAP Basisadministration wurden die kritischen Berechtigungen angepasst.
- Die Anzahl der Benutzer mit kritischen Berechtigungen konnte innerhalb eines Jahres von 1528 auf 209 reduziert werden.
- $\triangleright$  Zusätzlich wurden weitere kritische Einstellungen identifiziert und korrigiert.

![](_page_37_Picture_91.jpeg)

- Das Ergebnis der Prüfung für den Bereich BC umfasst heute 96 kritische Berechtigungen.
- Die Anzahl der Benutzer mit kritischen Berechtigungen konnte weiter reduziert werden.
- Die notwendigen Benutzer mit kritischen Berechtigungen wurden identifiziert und in der Abfrage hinterlegt.
- Das Analyseergebnis liegt heute bei 100 %.
- Änderungen bei der Vergabe der kritischen Berechtigungen werden zeitnah erkannt.

![](_page_38_Figure_6.jpeg)

![](_page_38_Picture_7.jpeg)

![](_page_39_Picture_1.jpeg)

- Mit Hilfe von CheckAud® for SAP® Systems werden diese kritischen Berechtigungen und Einstellung fortlaufend überwacht.
- Zu diesem Zweck wird monatlich ein automatisierter System Scan durchgeführt. Dieser wird mit Hilfe eines definierten Projektbaums ausgewertet.
- Seit der Version CheckAud® for SAP® Systems 2013 nutzen wir die Möglichkeit, autorisierte Benutzer zu definieren und können somit Veränderungen direkt erkennen.
	- 4 Il 100 & Basissicherheit (Risiko Klasse 1 und 2)
		- 4 100 2 Basissicherheit
			- 4 100 4 Mandantenabsicherung
				- 4 100 & Berechtigungen
					- 100 △ 0 & 0 & Anlegen neuer Mandanten
					- 100 0 0 8 9 8 Ändern der Einstellungen bestehender Mandanten
					- 100 0 0 L 0 L Systemänderbarkeit einstellen

![](_page_40_Picture_1.jpeg)

Die gleiche Vorgehensweise ist auch für die anderen eingesetzten SAP Module möglich.

- Hierbei ist der Arbeitsaufwand jedoch zum Teil wesentlich höher, wenn es sich nicht um Standard SAP Module (Fremd- oder Eigenprogrammierungen) handelt.
- Das gleiche gilt für das Modul PSCD, dessen Funktionalitäten Teile des Moduls FI ergänzt bzw. ersetzt.
- In diesen Fällen müssen die Abfragen zuerst überarbeitet und angepasst werden.
- $\triangleright$  Die Ergebnisse der Erstprüfung sollten daher mit dem Fachbereichs besprochen werden um "false positive" Fehler bei den Prüfungsfeststellungen zu vermeiden.

![](_page_41_Picture_1.jpeg)

Die Software CheckAud® for SAP® Systems kann auch für die laufende Überwachung der im SAP® System vergebenen kritischen Berechtigungen genutzt werden und eignet sich deshalb auch für den Einsatz im Rahmen eines Internen Kontrollsystems.

![](_page_41_Figure_3.jpeg)

![](_page_42_Picture_1.jpeg)

- Der Datenabzug erfolgt getrennt vom Auswertungsmodul und kann z.B. von der Administration durchgeführt werden.
- Die Auswertungen finden getrennt vom SAP®-System statt; daher wird dieses nicht belastet.
- Durch die Prüfung werden 100%ige Ergebnisse erzielt, nicht nur Stichproben basierend auf einzelnen Benutzer- oder Transaktionsauswertungen.
- Die Abfragen werden in einem sog. Projektbaum gespeichert und können jederzeit für weitere Prüfungen verwendet und angepasst werden.

![](_page_42_Picture_6.jpeg)

![](_page_43_Picture_0.jpeg)

FollowUp Prüfungen sind durch die Vergleichsmöglichkeit ohne großen Mehraufwand möglich

- Es können komplexe Berechtigungsanalysen erstellt werden und wiederholt abgefragt werden
- Zeitersparnis bei der SAP Berechtigungsprüfung
- Sehr hohe Akzeptanz der Prüfungsfeststellungen im geprüften Bereich
- Regelmäßige Versionsaktualisierungen
- Unterstützung im Reporting und IKS-Prozessen
- Einsatz im Rahmen von SAP-Projekten
- Reduzierung des Aufwandes bei der Pflege von SAP-Berechtigungen
- Einsatz durch die Fachabteilung oder durch die Administration möglich
- Einsatz bei wiederkehrenden regelmäßigen Audits im Rahmen des Jahresabschlusses

![](_page_43_Picture_11.jpeg)

![](_page_44_Picture_0.jpeg)

### **Vielen Dank für Ihre Aufmerksamkeit!**

**Fragen ???**

![](_page_45_Picture_1.jpeg)

### Beispiele für Änderungen in SAP S/4HANA

- Stammdaten Debitoren / Kreditoren  $\bullet$ 
	- In SAP ERP werden Kreditoren- und Debitorenstammdaten mit den FK- bzw. FD- $\overline{\phantom{0}}$ Transaktionen gepflegt. In anderen Modulen werden Kreditoren und Debitoren über Geschäftspartner gepflegt.
	- In S/4HANA werden Kreditoren und Debitoren ausschließlich als Geschäftspartner angelegt:
		- Kreditoren: FLVN01
		- Debitoren: FLCU01
	- Folgende Transaktionen sind dadurch in S/4HANA obsolet:

![](_page_45_Picture_36.jpeg)

![](_page_46_Picture_1.jpeg)

### Beispiele für Änderungen in SAP S/4HANA

- Stammdaten Debitoren / Kreditoren  $\bullet$ 
	- Beim Aufruf der Transaktion FK01 wird zur Transaktion BP verzweigt  $\overline{\phantom{m}}$

![](_page_46_Picture_5.jpeg)

Alternativ: SAP Legacy-App BP

![](_page_46_Picture_29.jpeg)

![](_page_47_Picture_1.jpeg)

### Prüfung von S/4HANA-Berechtigungen mit CheckAud for SAP-Systems

Durch die Release-unabhängigkeit der Abfragen kann auch der Umstieg auf S/4HANA ohne größere Änderungen an den Analyseprojekten erfolgen. Die "Simplification List for SAP S/4HANA" ist in den CheckAud-Abfragen integriert.

Abfrage "Debitor anlegen (Zentral und Buchungskreis)":

![](_page_47_Figure_5.jpeg)

![](_page_48_Picture_1.jpeg)

### Prüfung von S/4HANA-Berechtigungen mit CheckAud for SAP-Systems

Die App-Berechtigungen werden folgendermaßen abgefragt:

1. Prüfung, ob App installiert ist:

![](_page_48_Picture_5.jpeg)

 $2.$ Ermittlung des Hash-Wertes für die S\_SERVICE-Berechtigung:

![](_page_48_Picture_7.jpeg)

![](_page_48_Picture_8.jpeg)

![](_page_49_Picture_0.jpeg)

Stadt Frankfurt am Main - Der Magistrat - Revisionsamt

Ulrich Zimmermann Gutleutstraße 26 60329 Frankfurt am Main

Telefon: +49 69 212 3 48 78 Telefax: +49 69 212 3 07 15

ulrich.zimmermann@stadt-frankfurt.de

Stadt Frankfurt am Main - Der Magistrat - Revisionsamt

Roland Zunke Gutleutstraße 26 60329 Frankfurt am Main

Telefon: +49 69 212 3 65 41 Telefax: +49 69 212 3 07 15

roland.zunke@stadt-frankfurt.de

Informationen zur Prüfsoftware finden Sie unter "www.checkaud.de"